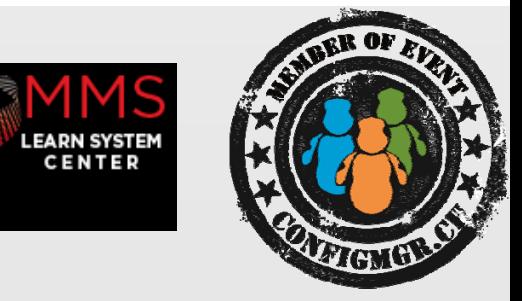

#### Alain Schneiter

CONSULTANT/ Workplace Engineer itnetx gmbh @alschneiter

Blog: www.sccmfaq.ch / Web: www.itnetx.ch

#### Martin Wüthrich

CONSULTANT/ Workplace Architect itnetx gmbh @hosebei

# Die Stolpersteine beim Win8.1 Tablet Deployment

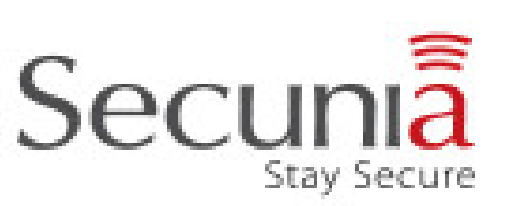

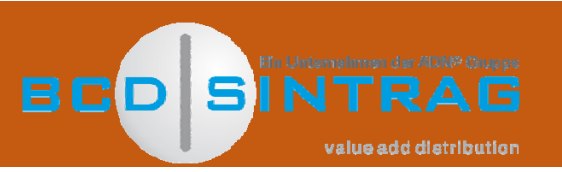

Configuration Manager

### Agenda

- Harwaremöglichkeiten
	- Adapter / Herausforderungen
- MAC‐Adresse und SMBIOSGUID mit Boot Media
- UEFI und BIOS
- Remove Clients from OSD Colletions after Staging (PowerShell)
- Domain Join via WLAN mit Prestaged Maedia
- Bitlocker Pre‐Provisioning

## Hardware und Schnittstellen

- Port Replicators und Docking Stations
	- Universal Port Replicator mit USB
	- $\triangleright$  Herstellerspezifische Dell, HP, Lenovo, etc.
	- MAC Adressen müssen Unique sein
- Schnittstellen
	- Wenn möglich USB NIC Adapter vom Hersteller verwenden
	- USB Adapter Probleme
	- ▶ Eine einzige Schnittstelle inkl. Strom? Was dann? Bsp. Lenovo Tablet 8
		- USB 3.0 ist aber mini USB 3.0
		- $\triangleright$  Akkus voll laden

### MAC-Adresse vs. SMBIOS GUID

- Vorrang der SMBIOS GUID bei Staging (Boot Media & Prestaged) > Nicht bei PXE boot
- SMSBIOS GUID auslesen
	- WMI Explorer / PowerShell / Device Boot Get‐WmiObject Win32\_ComputerSystemProduct UUID
- Hersteller Unterschiede
	- HP mit manchmal mit «verdrehter» GUID
		- HP BIOS UUID: **0b816884‐0100‐0010**‐a8e3‐48a82f030002
		- WMI UUID: **488618b0‐0010‐0100**‐ a8e3‐48a82f030002

### SMBIOS GUID auslesen & erfassen

# **Demo**

## Post BIOS Era: UEFI

Voraussetzungen

- System Center 2012 Configuration Manager SP1 (RTM wäre auch möglich)
- Server 2012 oder höher (http://technet.microsoft.com/en ‐ us/library/dn281955.aspx)
- Task Sequenz für UEFI angepasst (GPT)

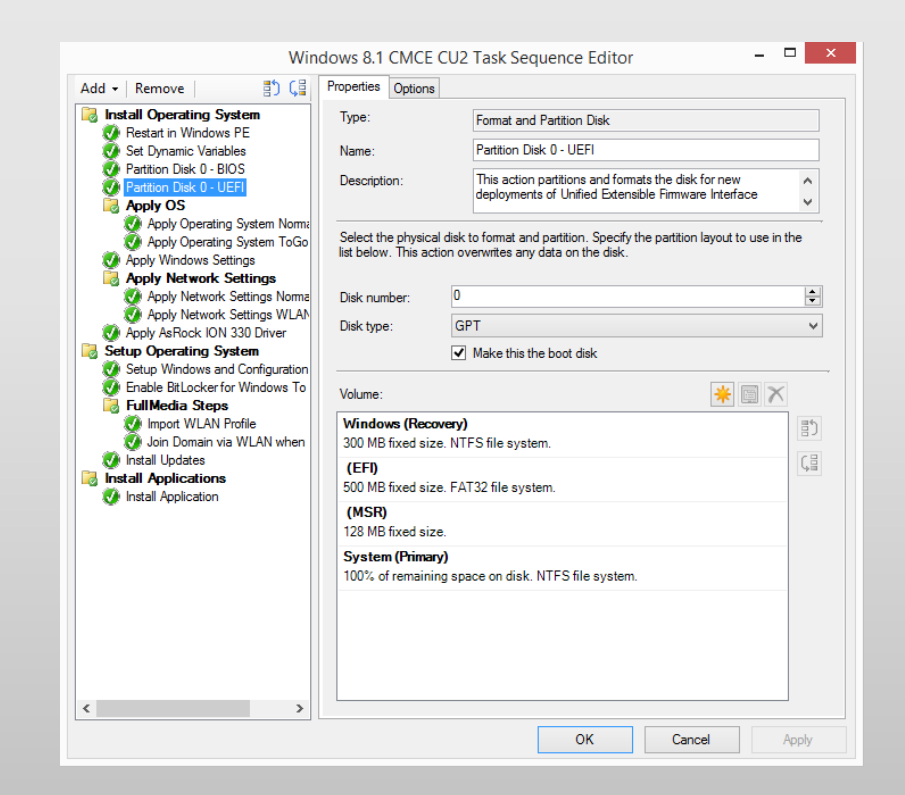

## Post BIOS Era: UEFI

- Probleme Unterschiedlicher Art je nach Hersteller Dell ab CCTK 2.2.1 möglich während Win ‐PE Änderungen vorzunehmen HP seit Veröffentlichung des UEFI BIOS Tools mit Ausnahmen möglich
- Innerhalb einer TS kann das Device nicht von BIOS zu UEFI umgestellt werden

### Post BIOS Era: UEFI

#### • WDS

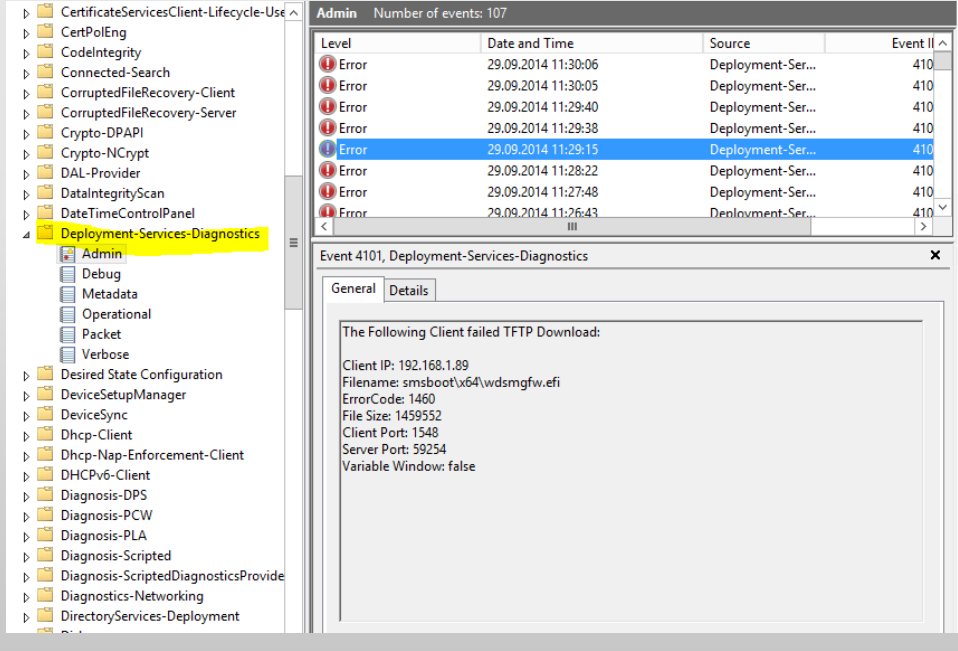

#### WDS Setting:

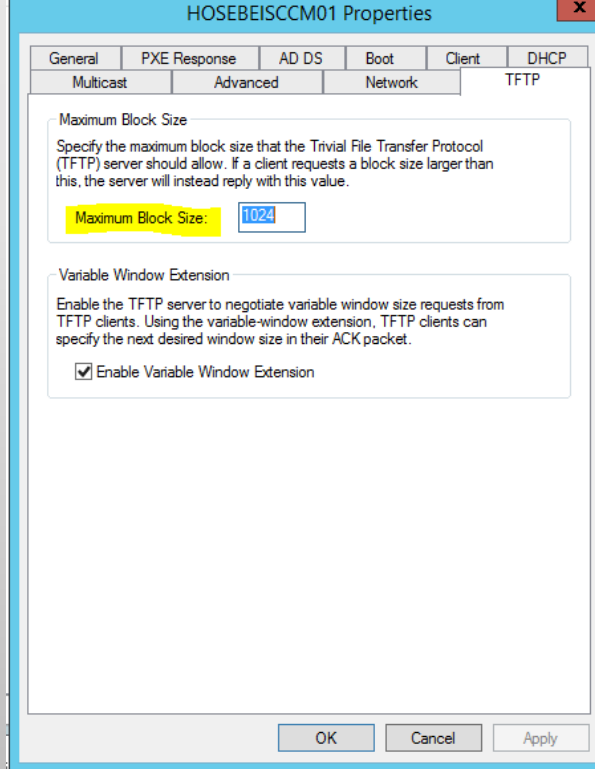

## Remove Client after Staging

Beziehung zwischen MAC Adresse und Client muss gelöst werden Zwei Optionen stehen zur Verfügung:

- Entfernen des Geräts aus der SCCM Datenbank
- Entfernen der MAC Adresse vom Objekt

Beide Schritte werden via Status Filter Rules gestartet

### Remove Client after Staging

# **Demo**

## Full Media OSD -> Domain Join mittels WLAN

Folgende Punkte müssen erfüllt werden:

- WLAN Profil muss exportiert sein und verwendet einfacherweise PSK
- Die Definition des Computernamens muss geklärt sein (OSDComputerName)
- Die Task Sequenz muss entsprechend angepasst werden:
	- Workgroup Join bei «Apply Netwrok Settings»
	- WLAN Profil importieren
	- Domain Join als seperaten Step hinzufügen
- Prestaged Media erstellen

#### Full Media OSD -> Domain Join mittels WLAN

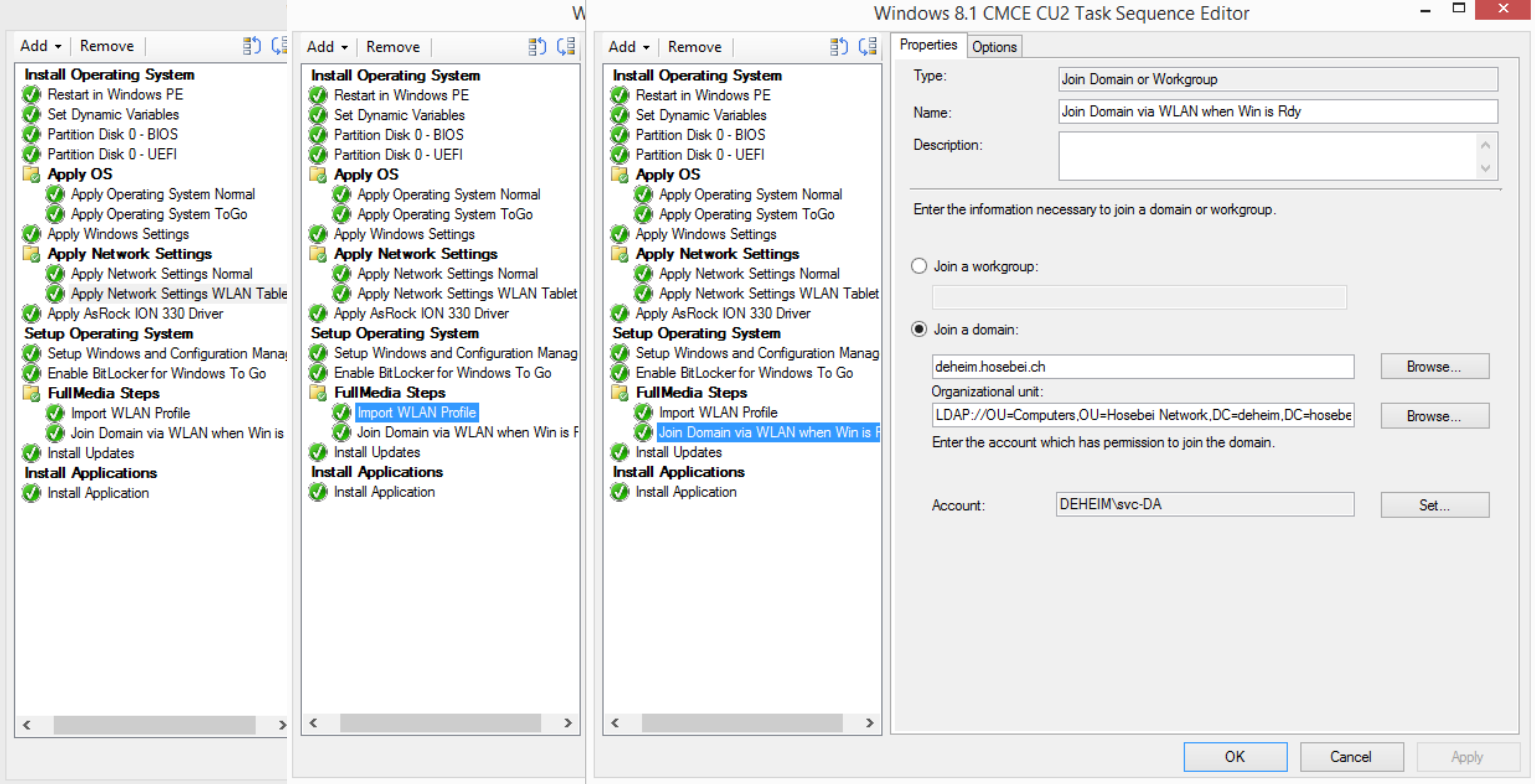

## Bitlocker Pre-Provisioning

- Anforderungen
	- Windows 8 Enterprise / ConfigManager 2012 SP1
	- $\triangleright$  Active Directory Schema
	- WinPE 4.0 (WinPE ‐SecureStartup & WinPE ‐WMI)
- Auswahl der Geräte mit TPM
- Tasksequenz
	- «Install an existing image package»
	- $\triangleright$  Enable TPM
		- Vendor Tools: Dell CCTK, HP BCU, Lenovo BIOS Deployment
	- **≻ Bitlocker Pre-Provisioning**
	- $\triangleright$  Enable Bitlocker

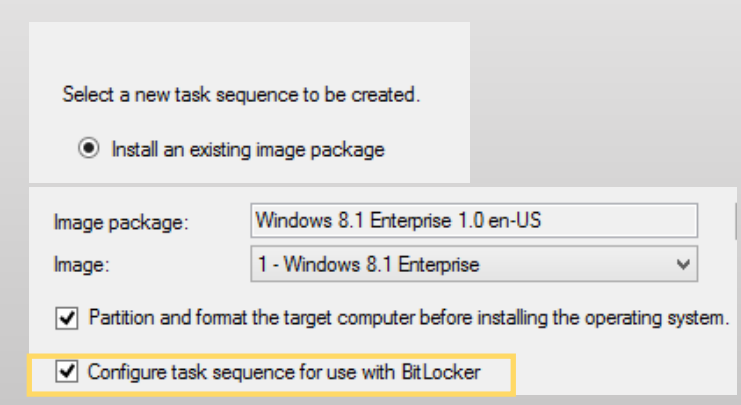

## Bitlocker Pre-Provisioning

#### • Manage ‐bde Tool

- ‐status
- ‐protectors –adbackup c: ‐id {<RecoveryKey>}
- ‐protectors ‐get c:

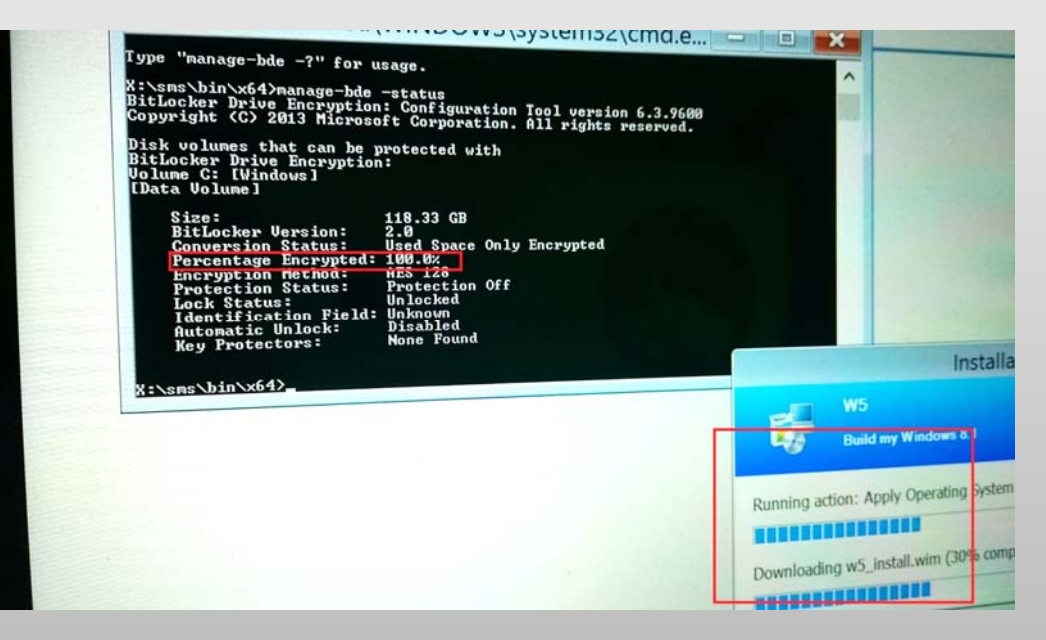

### Bitlocker PreProvisioning

# **Demo**

### Platzsparendes WIM-Boot für Tablets

- Leider keine Unterstützung in SCCM 2012
- Benötigt deutlich weniger Speicherplatz
- Layout normaler Installation

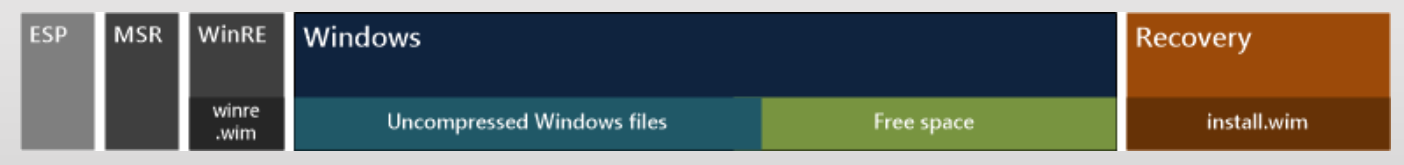

• Layout bei WIM ‐Boot

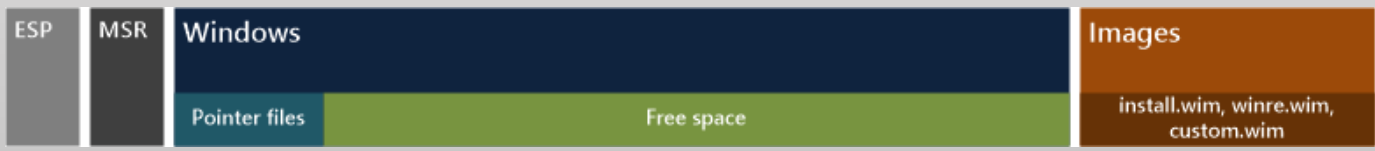

# Weitere Infos

#### **MMS USA**

Minnesota System Center User Group (Midwest Management Summit)

http://mms.mnscug.org

Hier der 20% Rabat code: SCUGSEarcessequileneyl (Nur für CMCE TN)

Hotel Radisson Blu Code: MNSCUG

NOVEMBER 10-11-12

#### **Digicomp Kurse neu**

https://www.microsoft.com/learning/en‐us/course.aspx?ID=20695A&Locale=en‐us https://www.microsoft.com/learning/en‐us/course.aspx?ID=20696A&Locale=en‐us

### **CM12 advanced Training** with Kent

with Kent Agerlund und Kaido Järvemets<br>http://www.realstuff.ch/services/schulung/sccm-2012-r2-training/

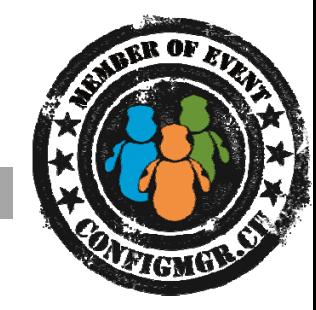

# Danke

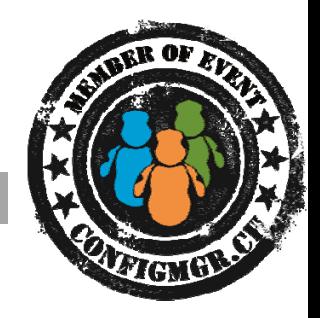

#### **Herzlichen Dank**

#### @configmgr\_ch #cmcu\_ch

#### Bewertung der Session: Configmgr.ch

- Xing: https://www.xing.com/net/cmce
- Facebook: https://www.facebook.com/groups/411231535670608/
- Linkedin: http://www.linkedin.com
- Twitter: https://twitter.com/configmgr\_ch

#### Nächster Event: Montag 9. Februar Digicomp Zürich